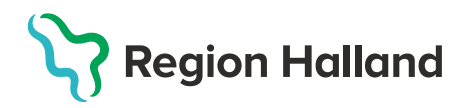

## **Kontrollera lagersaldo i MittVaccin**

Tag för vana att varje dag kontrollera att lagersaldot på varje batch i MittVaccin stämmer med det antal doser ni fysiskt har kvar. Om saldot inte stämmer beror det till största delen på att dokumentationen i MittVaccin inte har blivit korrekt. Lagersaldot är ett bra mått för att kunna hitta eventuella felkällor.

## 1. Gå in i menyval **Vacciner** under **Inställningar.**

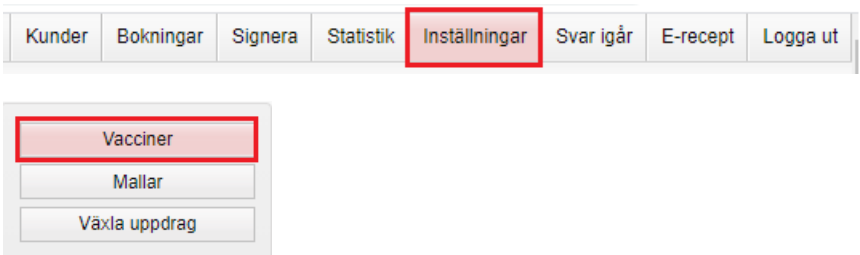

2. Det totala lagersaldot (oavsett batchnummer) presenteras i denna bild.

För att kontrollera lagersaldot på de olika batcherna – **klicka på pennan** längst ut till höger i raden för det vaccin du vill kontrollera.

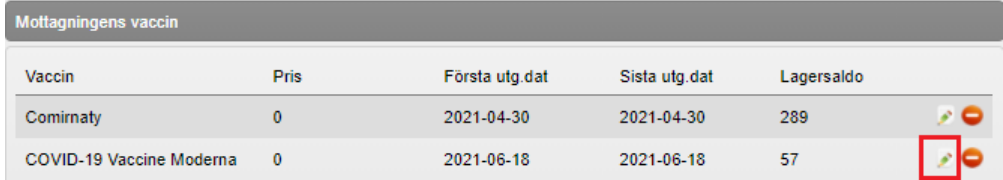

3. Under rubriken **Batcher** presenteras lagersaldot per batch. Batcher med lagersaldo 0 syns ej i listan. För att se tomma batcher klicka på raden **Tomma batcher**

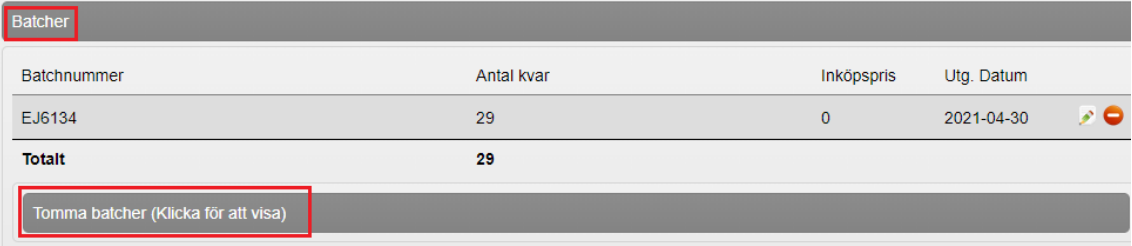

4. Under rubriken **Logg** kan man följa alla manuella justeringar av saldot. Kontrollera att **tillagd mängd stämmer överens med antal levererade doser** samt att eventuellt kasserade eller överflyttade doser är medräknade. För att lagersaldot ska stämma ska doserna vara tillagda på samma mottagning där man dokumenterar vaccinationen.

**OBS!** Eftersom eventuella korrigeringar görs på antal *kvarvarande* doser så bör inga korrigeringar ske samtidigt som någon dokumenterar utförda vaccinationer i systemet.

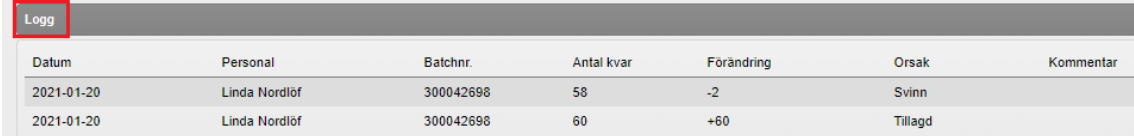

Se även vidare under guide [Lägga upp vaccindoser](https://vardgivare.regionhalland.se/app/uploads/2021/06/Guide-MittVaccin-Vaccinsaldo-Lagga-upp-vaccindoser-och-uppdatera-vaccinsaldo-2021-05-28.docx) och uppdatera vaccinsaldo och **Felsökning lagersaldo** för hjälp med korrigering och felsökning.